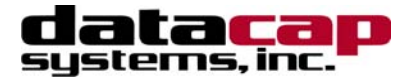

# *IPTran Installation & Configuration Guide*

*Version 1.00* 

## *For Mercury Payment Systems*

## *IPTran Installation & Configuration Guide*

Copyright © 2004 Datacap Systems Inc. All rights reserved.

This manual and the hardware/software described in it are copyrighted materials with all rights reserved. Under copyright laws, the manual and the information contained in it may not be copied, in whole or in part, without written consent from Datacap Systems, Inc., except as may be required in normal use to make a backup copy of the software. Our policy of continuous development may cause the information and specifications contained herein to change without notice.

Datacap, Datacap Systems, IPTran, DSIClient, ePay Administrator, WinPop, IPTran and DataTran are trademarks of the Datacap Systems Inc.

Microsoft, Windows NT 4.0, Windows 2000 Professional, Windows XP and Windows 98 are either trademarks or registered trademarks of the Microsoft Corporation.

Other products or company names mentioned herein may be the trademarks or registered trademarks of their respective companies.

Printed in the United States of America

Revised: 9 November 2004

## *Version Support*

This document supports the following application versions:

IPTran Mercury Payment Systems, Version 1.00

DataTran: NDH50405 (or later) ABS versions

### *Payment Processor Support*

This document supports the following payment processor:

*Mercury Payment Systems* 

### *Technical Support*

Datacap provides telephone and e-mail based support. Contact Datacap Support by phone, Monday through Friday from 8:30 AM to 5:30 PM Eastern time.

Datacap Systems, Inc. 100 New Britain Blvd. Chalfont, PA 18914 Phone: (215) 997-8989 Fax: (215) 997-3919 E-mail: [support@dcap.com](mailto:support@dcap.com)

## <span id="page-2-0"></span>**CONTENTS**

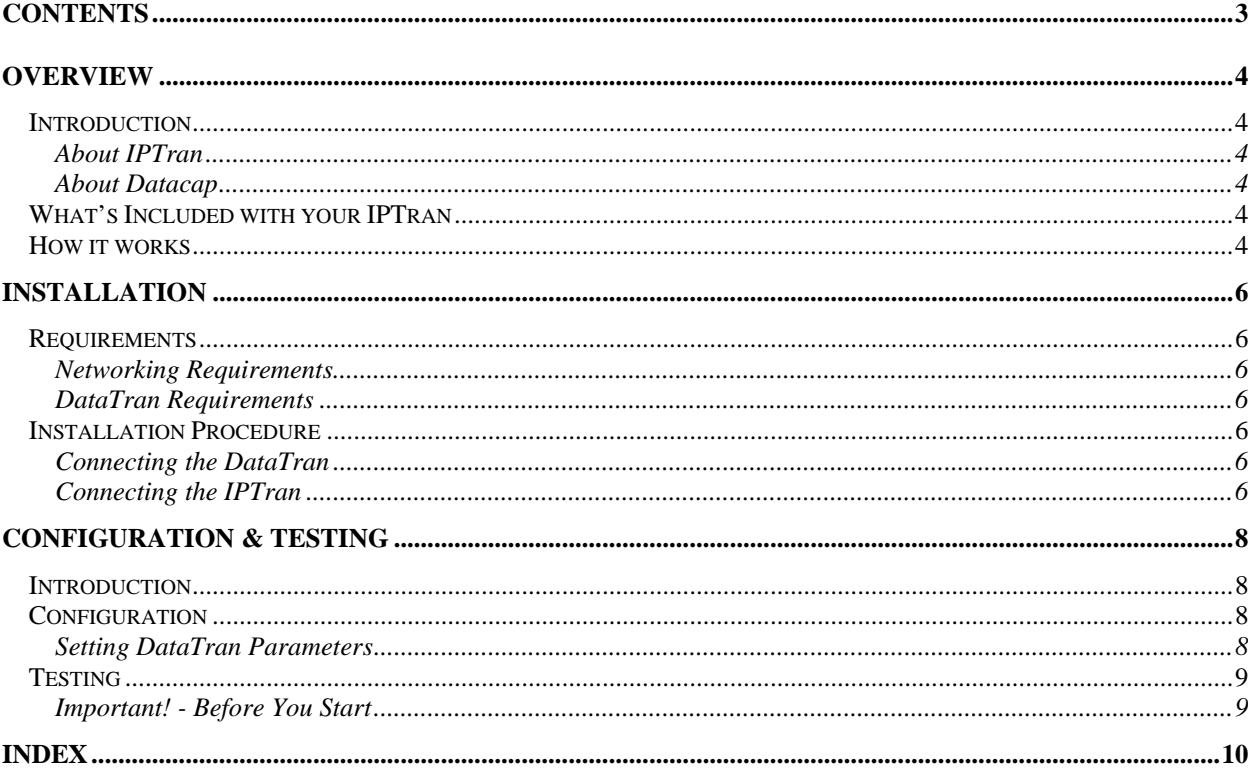

## <span id="page-3-0"></span>*OVERVIEW*

### *Introduction*

#### *About IPTran*

The IPTran is designed to allow POS systems that use DataTran to process transactions via IP and use direct dial as back up. This allows integrators to offer fast IP transactions over the Internet without any code changes in their systems. Since the DataTran retains its internal modem functions, direct dial backup to the processor provides the most reliable backup possible.

#### *About Datacap*

Datacap Systems, Inc. develops and markets electronic payment interfaces that enable cash register and business systems developers to add electronic payment acceptance to their systems.

Datacap has various solutions that interface to virtually any hardware or software platform and send transactions to all major payment processors via most common communications technologies including dial, wireless, and Internet.

## *What's Included with your IPTran*

The *IPTran* system includes the following components in the shipping box:

- *IPTran* The IPTran unit with power, Ethernet and three serial connectors. The IPTran has the software to support secure IP communications to Mercury Payment Systems installed at the factory.
- *Cable* An RS232 cable terminated with a micro DIN 6 pin connector on each end. This is used to connect the DataTran 162 ML, SL, ND or LT AUX RS232 port to the IPTran COM1 port.
- *Power Transformer* for use with 110V AC power.
- *IPTran Installation Guide* This installation guide.

### *How it works*

The IPTran is designed to allow POS systems that use DataTran to process transactions via IP and use direct dial as back up. The POS is connected to a DataTran 162 ML, SL, ND or LT via the ECR port. The DataTran 162 ML, SL, ND or LT is connected to the COM1 port of the IPTran with a cable to the AUX RS232 port. The IPTran is also connected via the Ethernet connector to a persistent IP connection with DHCP server available.

When the DataTran receives a transaction request from the POS system, it first attempts to transmit the request to the IPTran over the serial interface rather than using its internal modem to dial using the phone system. The IPTran then reformats, encrypts and transmits the message to the processor. When the IPTran receives a response from the processor, it decrypts and reformats the response and sends it back to the DataTran over the serial connection.

If the IPTran is unable to process the transaction, it will return an error code to the DataTran. If the DataTran has been configured to use its internal modem to connect on its second attempt, it will then dial the processor using the phone system.

By using dial up communications automatically over the phone system for backup, outages in IP service does not halt payment processing. If desired, the DataTran can be configured to use only IPTran without dial backup.

A typical configuration for a DataTran/IPTran is as follows:

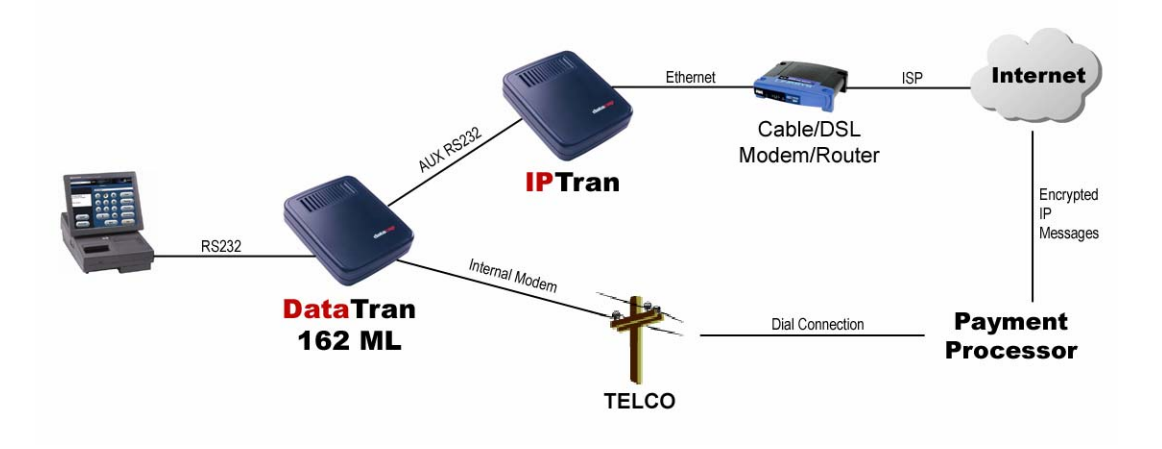

## <span id="page-5-0"></span>*INSTALLATION*

### *Requirements*

#### *Networking Requirements*

To successfully install and run *IPTran*, you should confirm that there are networking services available with the following characteristics:

- An Ethernet connection supporting TCP/IP network connectivity
- A persistent Internet connection; cable, DSL, dedicated line, frame relay, etc. Dial access that holds an open line will also work due to low bandwidth requirements.
- Active DHCP server availability. *IPTran* obtains a dynamically assigned IP address from a DHCP server. A router or switch with a DHCP server is ideal.

#### *DataTran Requirements*

To successfully install and run *IPTran*, you should confirm that a *DataTran* is attached to the POS system with following characteristics:

- *DataTran 162 ML or ND* model
- Mercury Payment Systems software; version NDH50405.ABS (or later).
- Merchant parameters modified to utilize the *IPTran* on the DataTran AUX RS232 port.

### *Installation Procedure*

#### *Connecting the DataTran*

Before you begin installing *IPTran*, you should attach the *DataTran 162 ML or ND* to the ECR/POS system and configure it in the usual manner. Refer to the *DataTran Installation Guide* packed with the *DataTran 162 ML, SL, ND or LT* if you need assistance. Connect the power to the *DataTran* and verify that the red LED on the left front of the *DataTran* is lit.

#### *Connecting the IPTran*

After the DataTran is connected to the POS, connect the *IPTran* to the *DataTran* with the supplied microDIN6 cable (P/N: 7873.00). Connect the *AUX RS232* port on the *DataTran* to the *COM3* port on the *IPTran*.

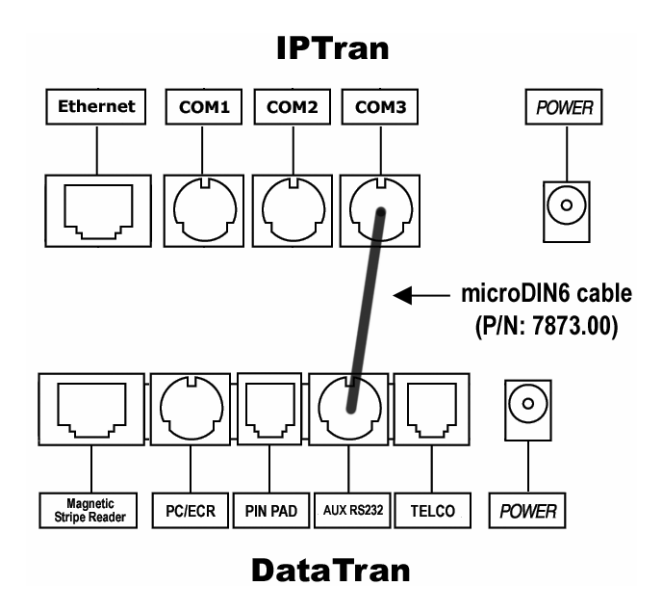

Connect the *IPTran* Ethernet port to the network using an appropriate cable type and length having an RJ45 modular connector at the *IPTran* end.

#### *Note:*

IPTran *must* be connected to a network with an *active* DHCP server so that it can acquire a non conflicting IP address.

Connect the power to the *IPTran* and verify that the red LED on the left front of the *IPTran* is illuminated within ten seconds. If this LED does not light within that time, verify the network cable and status, disconnect the power and reconnect the power.

#### *Note:*

The red LED on the front edge of the *IPTran* must be illuminated indicating that it's NIC (Network Interface Controller) is properly initialized.

## <span id="page-7-0"></span>*CONFIGURATION & TESTING*

### *Introduction*

This chapter explains how to configure and test the *DataTran* and *IPTran*.

*IPTran* is delivered with all internal software and settings loaded at the factory. Other than properly connecting *IPTran*, there is no other hardware or software setup.

The *DataTran* must be loaded with the appropriate network version and parameters must be set to utilize the attached *IPTran*.

### *Configuration*

The *DataTran* must be loaded with Mercury Payment Systems software; version NDH50405 (or later); .ABS.

#### *Setting DataTran Parameters*

The DataTran should first be programmed with the merchant's personalized parameter information supplied by Mercury Payment Systems or the merchant's bank or service provider as if it were a normal DataTran dial installation. To enable IPTran operation, the following DataTran parameters must be set as indicated:

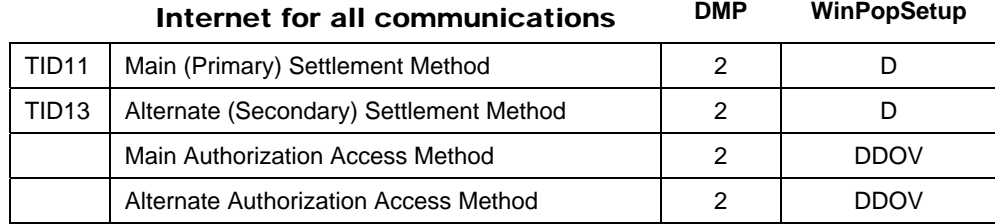

The above changes will enable the IPTran to use the Internet for both Main and Alternate access to Mercury Payment Systems.

If a phone line is available and dial backup directly to Mercury Payment Systems is desired, then only the Main Access methods should be changed. Use the following template for dial backup operation:

<span id="page-8-0"></span>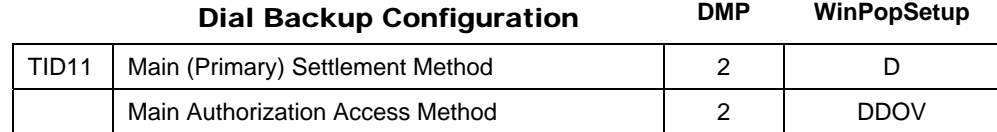

## *Testing*

#### *Important! - Before You Start*

You should arrange with your bank and payment processor for testing *IPTran* and all other related components before going live.

**It is the sole responsibility of the merchant account holder to verify that the merchant information entered into** *DataTran* **is correct.** 

**You should only process actual payments after verification that all test transactions have been successfully deposited.**

Datacap Systems is not responsible for typographical errors, data entry errors or any other inaccuracies arising out of the creation and/or downloading of merchant data.

Furthermore, Datacap Systems shall not be liable for any errors or for incidental or consequential damages in connection with the use of the software or other programmed information, including customer supplied or Datacap supplied information.

## <span id="page-9-0"></span>*INDEX*

About

Datacap, 4 NETePay, 4

**A H** How it works, 4 Network Requirements, 6 Overview, 4 Requirements

Installation, 6 Installation Procedures, 6 Accessing the NETePay CD-ROM, 6, 8

#### **N**

**I**

NETePay Configuration, 8 Testing, 9

## **O**

#### **R**

Network, 6 Server, 6

#### **S**

Server Requirements, 6

#### **W**

What's Included on your CD, 4